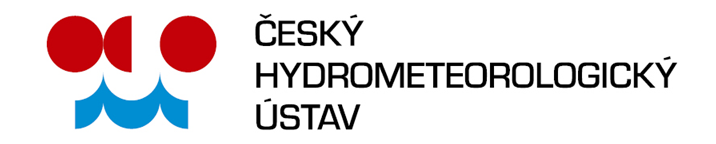

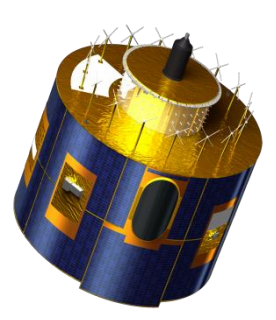

# Návod pro uživatele prohlížeče **družicových snímků MSG**,

# dostupného na stránkách ČHMÚ ([www.chmi.cz\)](http://www.chmi.cz/)

verze 1. 4. 2019

www.chmi.cz Na Šabatce 2050/17, 143 06 Praha 412-Komořany

tel.: +420 244 031 111, e-mail: chmi@chmi.cz

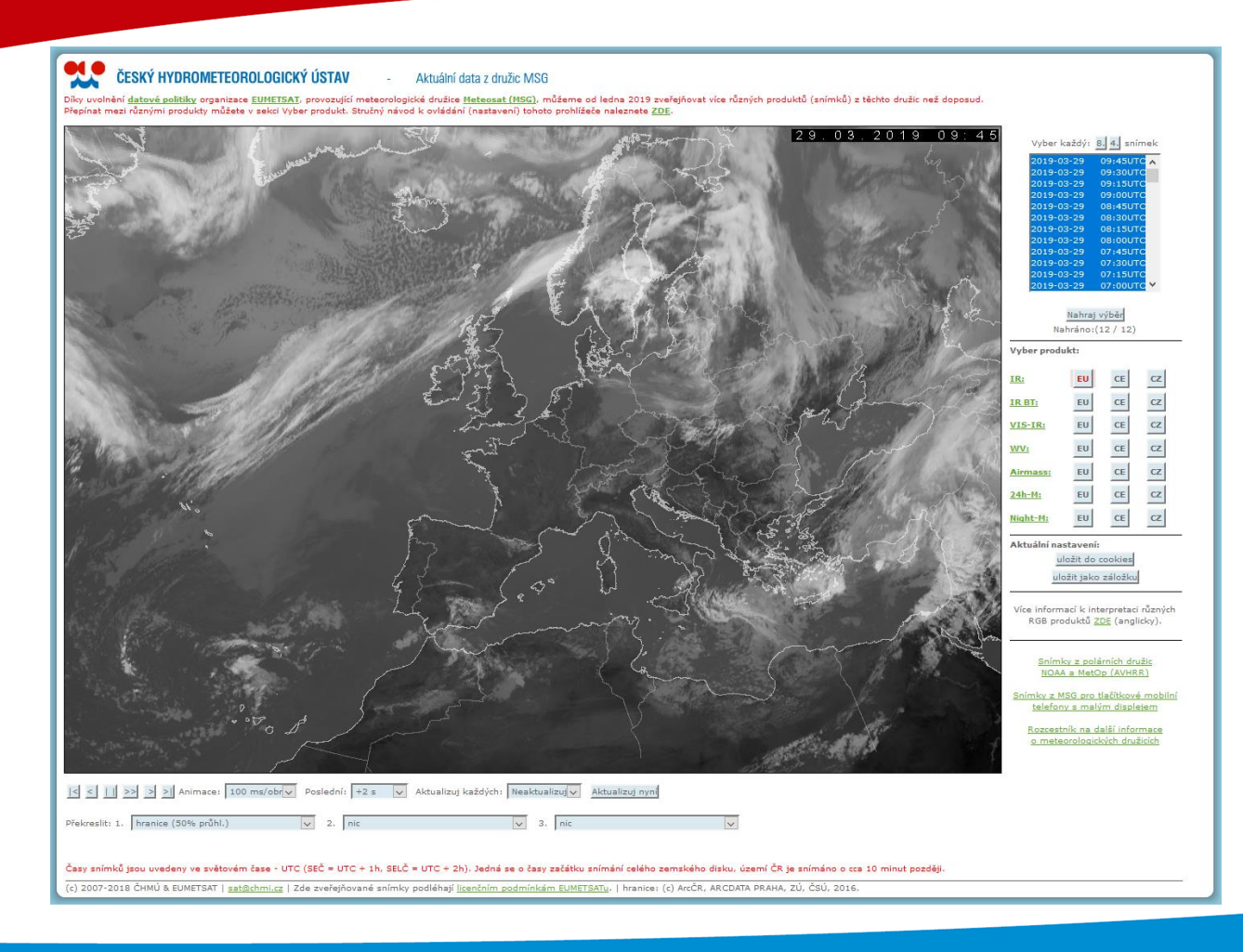

Základní vzhled prohlížeče po jeho otevření z úvodní stránky [portálu ČHMÚ](http://www.chmi.cz/).

Pokud na tyto stránky přistupujete ze zařízení s menším displejem, nemusí se vám zobrazit všechny ovládací prvky prohlížeče tak, jak je vidíte zde. V tom případě si buď změňte velikost zobrazení ve vašem prohlížeči či zařízení, nebo si stránky posuňte posuvníky nebo přetažením (na dotykových displejích).

Pokud máte tento prohlížeč uložen ve vašich záložkách (oblíbených, bookmarcích) či formou "cookies", nemusí se vám nová verze zobrazit korektně, se všemi novými funkcemi, produkty. V takovém případě doporučujeme smazat starší uložené nastavení a teprve poté uložit nové nastavení prohlížeče.

Problémy může způsobit i uložení starší verze v mezipaměti prohlížeče, pak pomůže funkce "vyčistit mezipaměť", "znovu načíst" či "obnovit" stránky (podle verze vašeho prohlížeče).

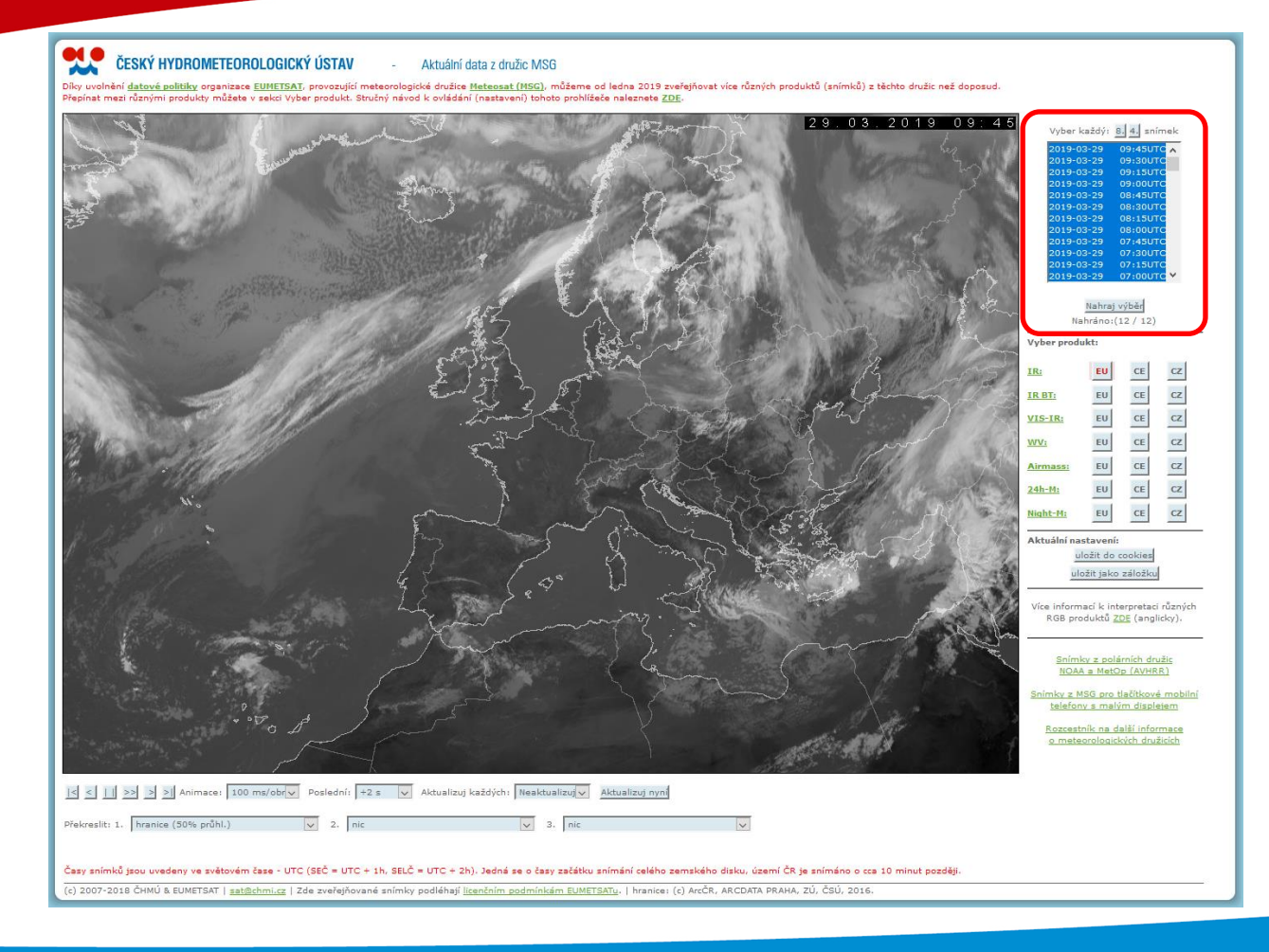

Základní ovládací prvky prohlížeče:

#### **Možnost výběru termínů snímků.**

Pokud vás zajíma pouze aktuální počasí, nemusíte zde nic měnit. Při nastavené automatické aktualizaci snímků (viz dále) se vám seznam obnovuje dle zvoleného intervalu aktualizace, samotné snímky se obnovují po 15 minutách (interval snímání družicí MSG).

Pokud vás zajímají starší snímky ze seznamu, po jejich výběru nezapomeňte kliknout na tlačítko "nahrát výběr" (hned pod seznamem). Délka uložených snímků (časové období, počet snímků) je závislá na nastavení a možnostech serverů ČHMÚ, může se dle potřeb měnit provozovatelem serveru.

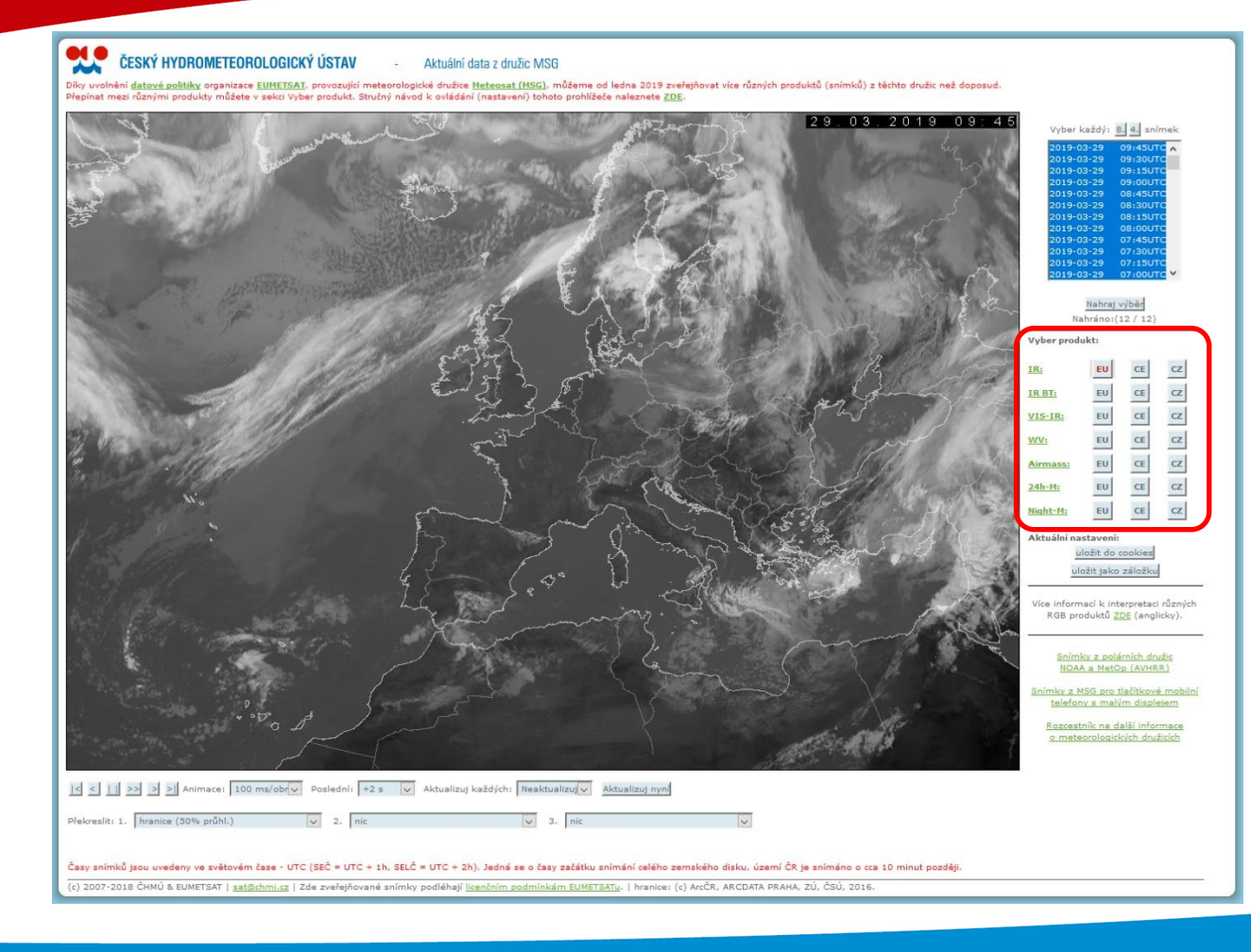

Základní ovládací prvky prohlížeče:

#### **Volba typu produktu a geografické projekce.**

V tomto poli je možné zvolit **typ produktu** (spektrální kanál či pokročilejší typy snímků, popis jednotlivých typů je uveden v prvním sloupci – kliknutím nebo najetím myši na odkazy se vám vlevo zobrazí stručný popis produktu), a zároveň **geografickou projekci**, resp. **oblast** snímků (EU = Evropa, CE = střední Evropa, CZ = Česká republika). Na snímku vlevo je příklad formátu "**Evropa**", další projekce jsou uvedeny dále.

Preferovanou kombinaci typu produktu a jeho geografické projekce (oblasti) zvolíte kliknutím na příslušné (světle modré) tlačítko.

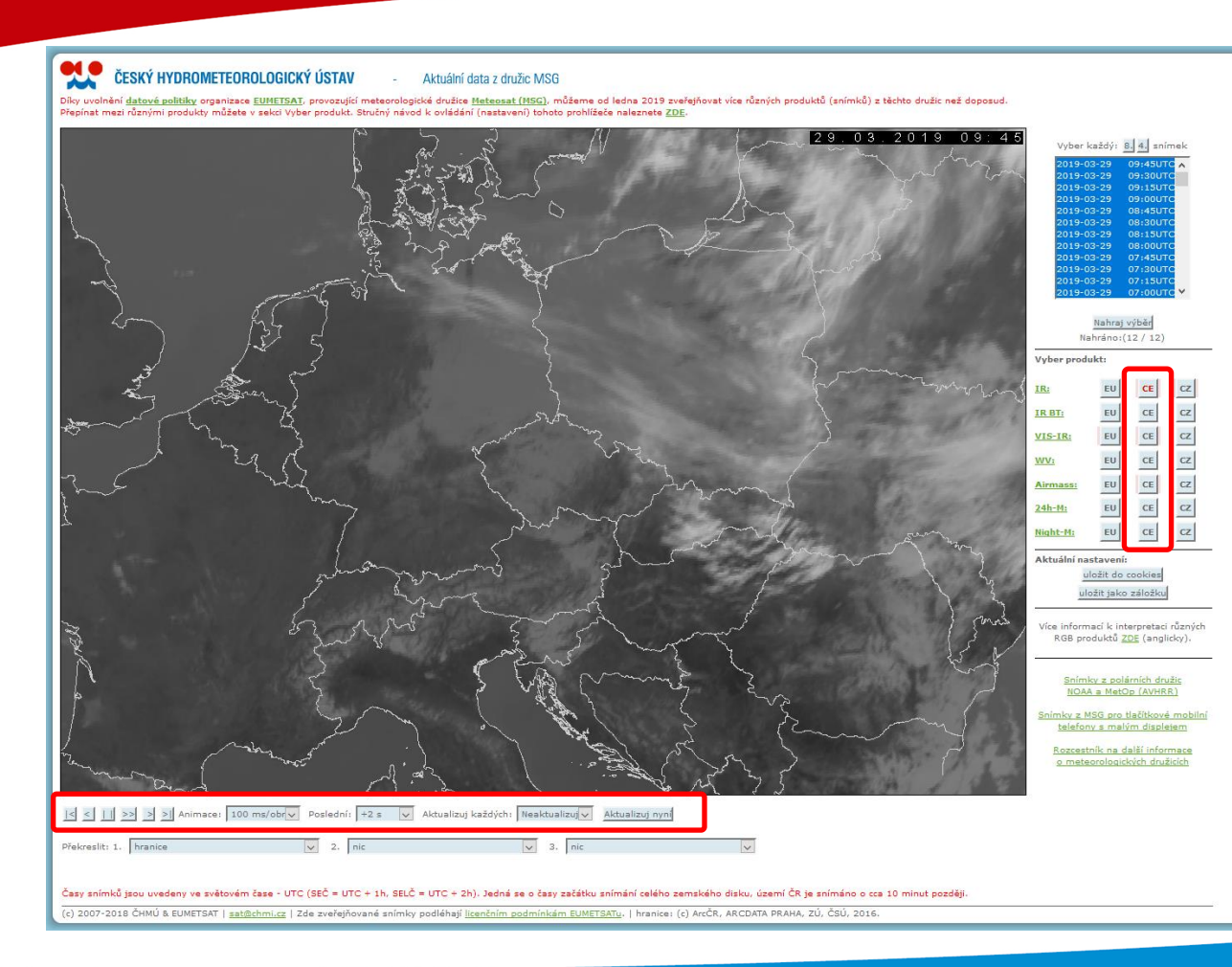

Základní ovládací prvky prohlížeče:

#### **Volba typu produktu a geografické projekce.**

Příklad geografického formátu "střední Evropa" (tlačítka CE). Rozlišení snímků (velikost pixlů) přibližně 2 km.

## **Animace a aktualizace snímků**

Ovládací prvky těsně pod snímkem slouží jednak pro ovládání animace (jako v běžných přehravačích videa), jednak pro nastavení rychlosti animace (čím menší číslo, tím běží animace rychleji), prodlevy posledního (nejčerstvějšího) snímku, a volbu intervalu aktualizací snímků.

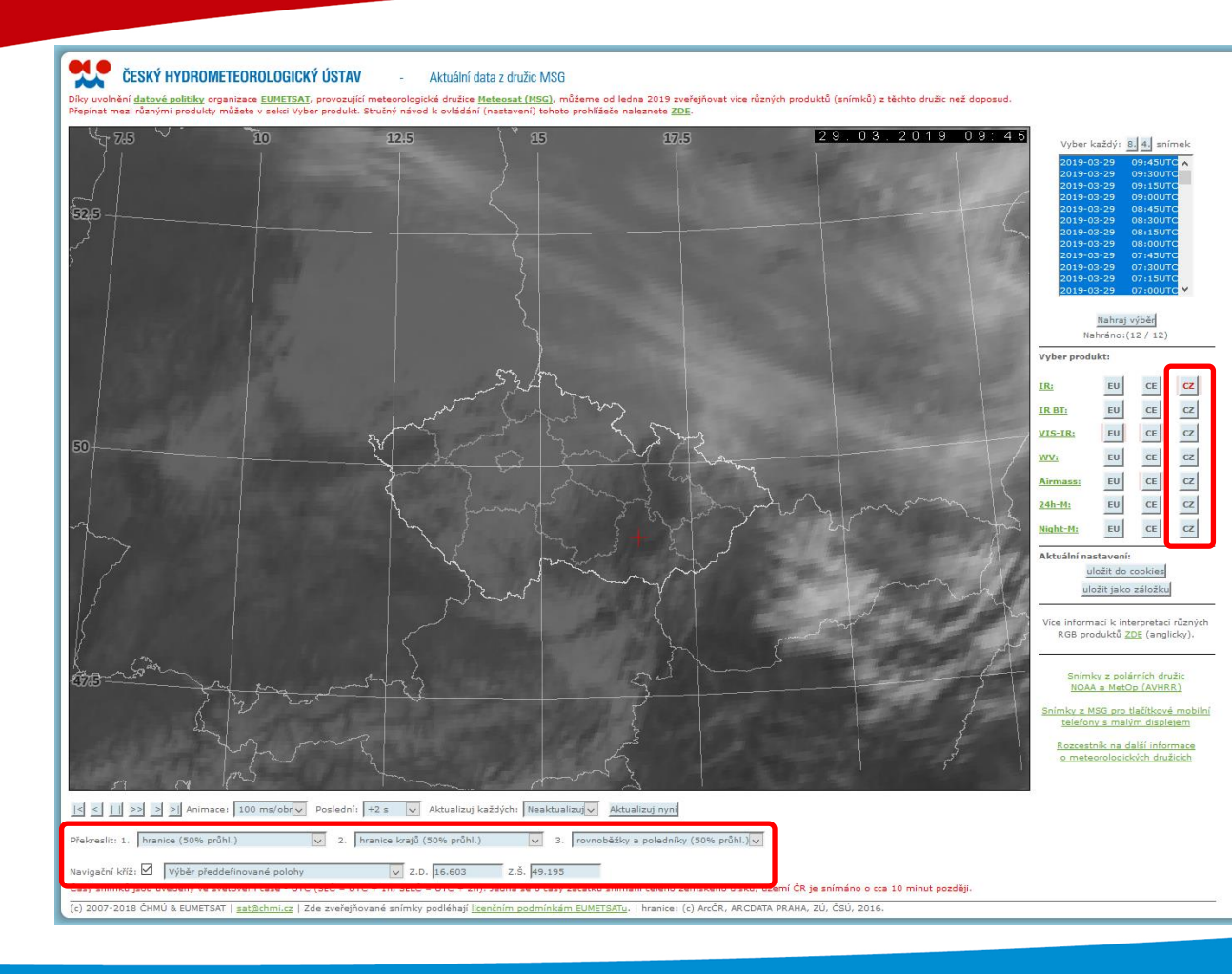

Základní ovládací prvky prohlížeče:

#### **Volba typu produktu a geografické projekce.**

Příklad geografického formátu "Česká republika" (tlačítka CZ). Rozlišení snímků (velikost pixlů) přibližně 1 km.

### **Překryvné vrstvy (hranice, geografická síť)**

V další skupině ovládacích prvků pod snímkem si můžete vybrat některou z vrstev pro snazší orientaci na snímcích – různé volby hranic a geografickou síť, vše ve dvou úrovních propustnosti (nulová nebo 50%). Můžete zvolit až tři vrstvy současně.

Poslední řádek ovládacích prvků slouží pro výběr lokality, místa (červený křížek) – buď některého z předvolených míst, nebo zadáním souřadnich vlastní lokality.

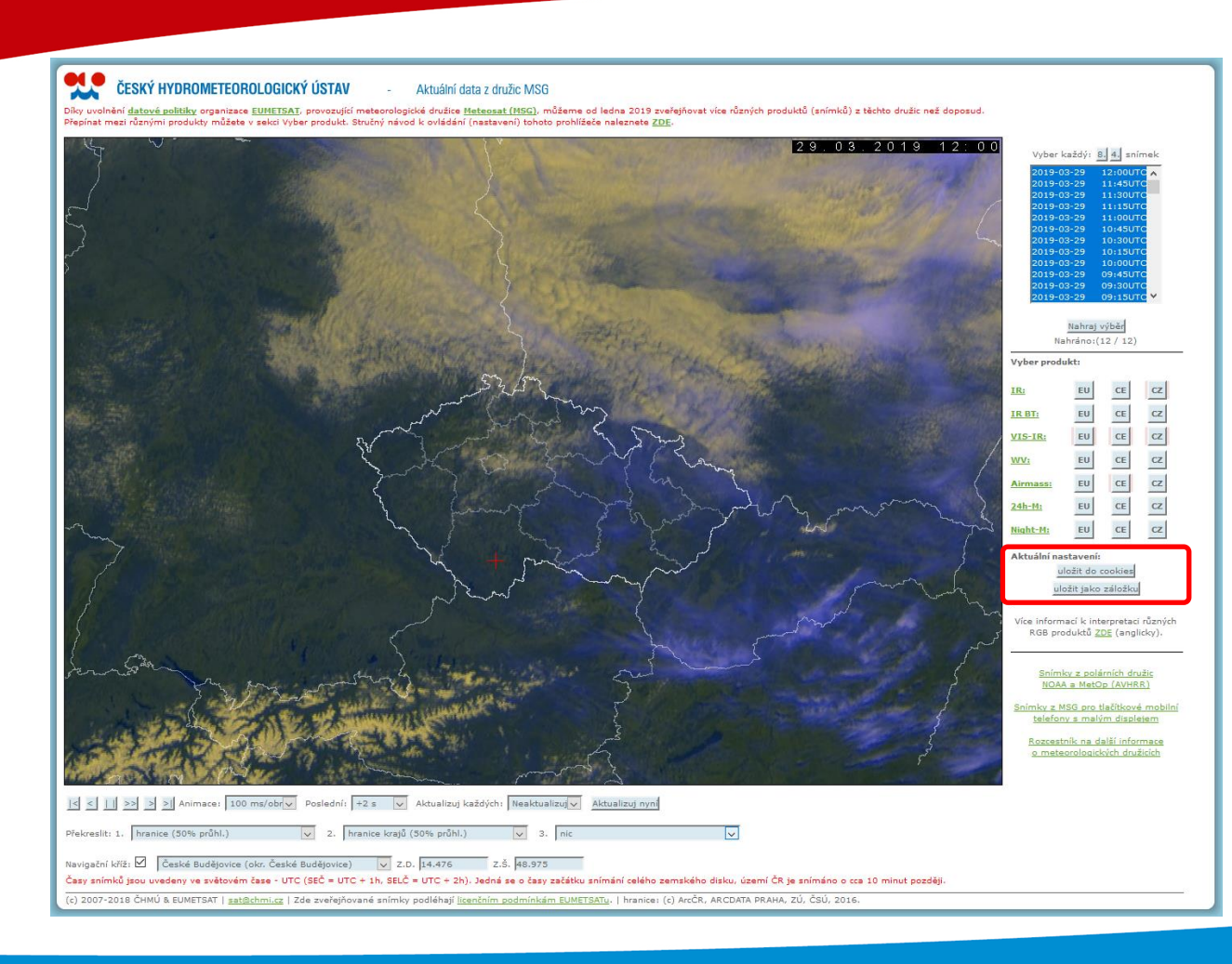

#### **Uložení nastavení**

Pokud se na tyto stránky vracíte častěji a chcete si uložit vaše preferované nastavení, máte dvě možnosti – buď formou "cookie", nebo jako záložku (oblíbené, bookmark, …). Tyto funkce bohužel nefungují zcela korektně ve všech prohlížečích, zde musíte trochu zaexperimentovat.

### **Jak nám dát vědět …**

V případě problémů či dotazů nás můžete kontaktovat na adrese [sat@chmi.cz](mailto:sat@chmi.cz) (dotazy k prohlížeči), obecné připomínky (jak se vám tento prohlížeč líbí či nelíbí, jak často jej používáte, aj.) můžete též poslat na adresu našeho tiskového oddělení, [info@chmi.cz](mailto:info@chmi.cz), nebo dát vědět prostřednictvím sociálních sítí ČHMÚ.

Ať Vám prohlížeč slouží k plné spokojenosti!

Tým družicového oddělení ČHMÚ, 2019